# **lm-sensors**

- Objet : Installer et configurer lm-sensors
- Niveau requis : [débutant,](http://debian-facile.org/tag:debutant?do=showtag&tag=d%C3%A9butant) [avisé](http://debian-facile.org/tag:avise?do=showtag&tag=avis%C3%A9)
- Commentaires : lm-sensors permet de connaître la température de la machine hôte.
- Débutant, à savoir : [Utiliser GNU/Linux en ligne de commande, tout commence là !.](http://debian-facile.org/doc:systeme:commandes:le_debianiste_qui_papillonne)  $\ddot{\mathbf{\Theta}}$
- Suivi :
	- [à-tester](http://debian-facile.org/tag:a-tester?do=showtag&tag=%C3%A0-tester)
		- Création par **Akao le 30/06/2014**
		- Testé par <…> le <…>
- Commentaires sur le forum : [Lien vers le forum concernant ce tuto](https://debian-facile.org/viewtopic.php?pid=93858)  $1$

# **Introduction**

**lm-sensors** permet par la commande de **sensors-detect** de trouver les capteurs de température présents sur votre carte mère ou votre CPU. Une fois les capteurs détectés, la commande **sensors** permettra de les consulter facilement.

# **Installation**

**lm-sensors** est disponible dans les dépôts principaux, il s'installe donc facilement:

apt-get update && apt-get install lm-sensors

# **Configuration**

Il suffit de lancer la détection des capteurs avec:

```
sensors-detect
```
La commande se déroule, il suffit de répondre **yes** à chaque question afin de découvrir tous les capteurs disponibles:

[sequence interactive](http://debian-facile.org/_export/code/doc:systeme:lm-sensors?codeblock=2)

This program will help you determine which kernel modules you need

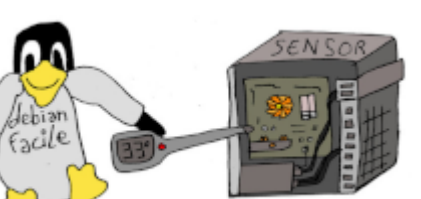

to load to use lm\_sensors most effectively. It is generally safe and recommended to accept the default answers to all questions, unless you know what you re doing. Some south bridges, CPUs or memory controllers contain embedded sensors. Do you want to scan for them? This is totally safe. (YES/no): yes Silicon Integrated Systems SIS5595... VIA VT82C686 Integrated Sensors... No VIA VT8231 Integrated Sensors... AMD K8 thermal sensors... No analogue of the sensors and the sensors of the sensors of the sensors of the sensors of the sensors of the sensors of the sensors of the sensors of the sensors of the sensors of the sensors of AMD Family 10h thermal sensors... AMD Family 11h thermal sensors... AMD Family 12h and 14h thermal sensors... AMD Family 15h thermal sensors... AMD Family 15h power sensors... No was a sensor because the sensor of the sensor of the sensor of the sensor of the sensor of the sensor of the sensor of the sensor of the sensor of the sensor of the sensor of the sensor o AMD Family 16h power sensors... No Intel digital thermal sensor... Success! (driver `coretemp) Intel AMB FB-DIMM thermal sensor... No VIA C7 thermal sensor... VIA Nano thermal sensor... Some Super I/O chips contain embedded sensors. We have to write to standard I/O ports to probe them. This is usually safe.

Do you want to scan for Super I/O sensors? (YES/no): yes

### **Utilisation**

Une fois la configuration terminée, on peut accéder aux capteurs avec la commande:

sensors

Pour un résultat qui ressemble à ça:

```
coretemp-isa-0000
Adapter: ISA adapter
Core 0: +28.0°C (high = +82.0°C, crit = +100.0°C) #Températures de
chaque coeur de mon processeur quadcore
Core 1: +31.0^{\circ}C (high = +82.0^{\circ}C, crit = +100.0^{\circ}C)
Core 2: +26.0^{\circ}C (high = +82.0^{\circ}C, crit = +100.0^{\circ}C)
Core 3: +32.0^{\circ}C (high = +82.0^{\circ}C, crit = +100.0^{\circ}C)
it8718-isa-0290
Adapter: ISA adapter
in0: +1.12 V (min = +0.00 V, max = +4.08 V)
in1: +1.90 \text{ V} (min = +0.00 \text{ V}, max = +4.08 \text{ V})
in2: +3.34 V (min = +0.00 V, max = +4.08 V)
```
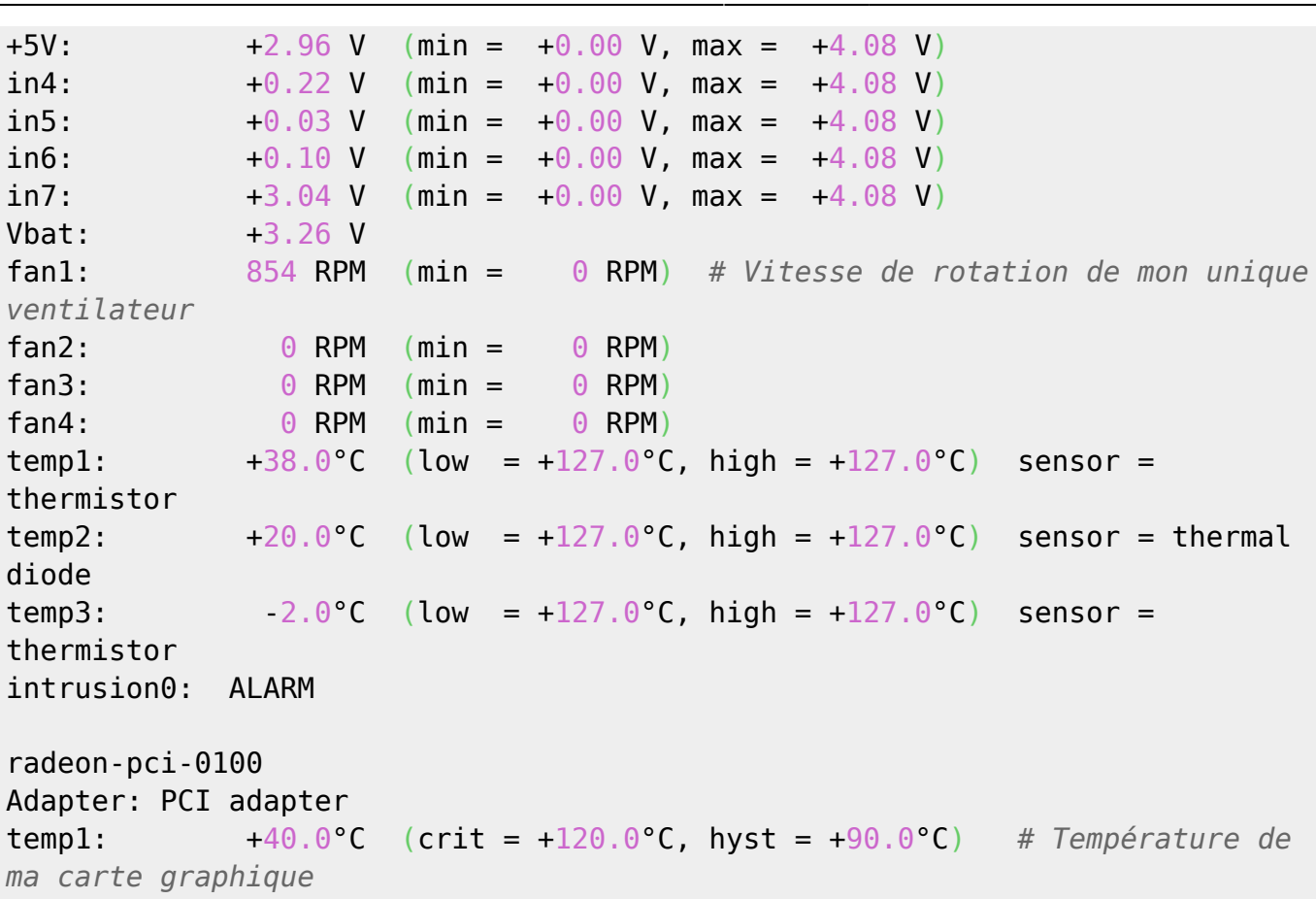

## **Interfaces graphiques**

A noter qu'il existe des interfaces pour garder un oeil sur la température comme **psensor**:

 $\pmb{\times}$ 

apt-get install psensor

et pour la lancer:

psensor

### **liens**

- Site officiel: [https://hwmon.wiki.kernel.org/lm\\_sensors](https://hwmon.wiki.kernel.org/lm_sensors)
- Hwmon wiki :<https://hwmon.wiki.kernel.org/>
- Hwmon status : [https://hwmon.wiki.kernel.org/device\\_support\\_status](https://hwmon.wiki.kernel.org/device_support_status)

#### [1\)](#page--1-0)

N'hésitez pas à y faire part de vos remarques, succès, améliorations ou échecs !

From: <http://debian-facile.org/> - **Documentation - Wiki**

Permanent link: **<http://debian-facile.org/doc:systeme:lm-sensors>**

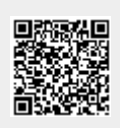

Last update: **01/08/2023 16:04**